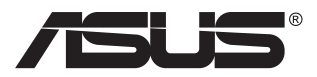

# **MB16AC Prenosivi USB monitor Rešenje s hibridnim signalom**

# **Korisnički vodič**

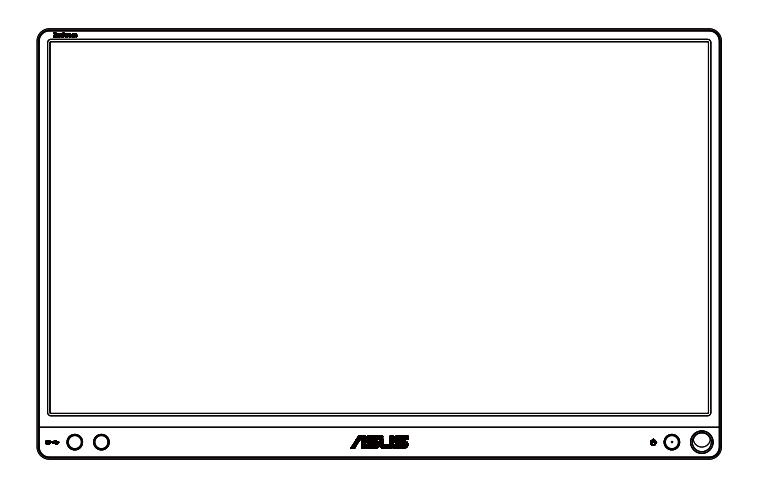

# **Sadržaj**

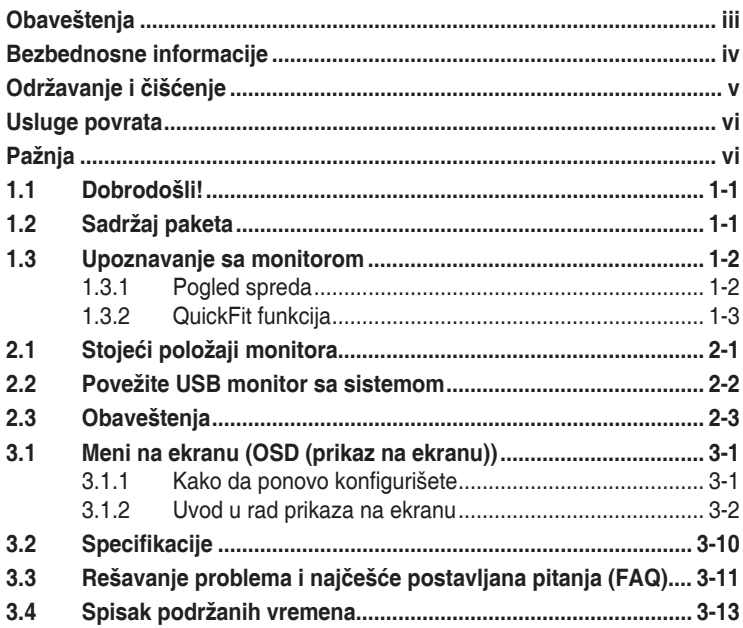

Autorska prava © 2017 ASUSTeK COMPUTER INC. Sva prava zadržana.

Nijedan deo ovog priručnika, uključujući proizvode i softver opisane u njemu, ne smeju se reprodukovati, preneti, transkribovati, skladištiti u sisteme za skladištenje ili prevesti na bilo koji jezik u bilo kojoj formi ili na bilo koji način, osim dokumentacije koje kupac zadrži kao rezervnu kopiju, bez izričite pisane dozvole kompanije ASUSTeK COMPUTER, INC. ("ASUS").

Garancija za proizvod ili usluge neće važiti ukoliko: (1) je proizvod popravljan, modifikovan ili menjan, osim u slučaju da je takva popravka, modifikacija ili promena pisano ovlašćena od strane kompanije ASUS; ili (2) je serijski broj proizvoda oštećen ili nedostaje.

ASUS OBEZBEĐUJE OVAJ PRIRUČNIK "KAO ŠTO JESTE" BEZ BILO KOJE VRSTE GARANCIJE, BILO IZRAŽENE ILI IMPLICITNE, KOJA UKLJUČUJE ALI NIJE OGRANIČENA NA IMPLICITNU GARANCIJU ILI USLOVE PRODAJE ILI POGODNOSTI U ODREĐENE SVRHE. NI U JEDNOM SLUČAJU ASUS, NJEGOVI DIREKTORI, SLUŽBENICI, ZAPOSLENI ILI AGENTI NEĆE BITI ODGOVORNI ZA BILO KAKVE INDIREKTNE, POSEBNE, SLUČAJNE ILI POSLEDIČNE ŠTETE (UKLJUČUJUĆI ŠTETU ZA GUBITAK PROFITA, GUBITAK POSLOVANJA, GUBITAK KORIŠĆENJA ILI PODATAKA, PREKIDANJE POSLOVANJA I SLIČNO), ČAK I UKOLIKO JE ASUS OBAVEŠTEN O MOGUĆNOSTI TAKVIH ŠTETA KOJE MOGU DA NASTANU IZ BILO KOG DEFEKTA ILI GREŠKE U OVOM UPUTSTVU ILI PROIZVODU.

SPECIFIKACIJE I INFORMACIJE KOJE SU SADRŽANE U OVOM PRIRUČNIKU SU OBRAĐENE ISKLJUČIVO ZA INFORMACIONO KORIŠĆENJE I MOGU SE PROMENITI U BILO KOJE VEME BEZ PRETHODNOG OBAVEŠTENJA I NE TREBA IH POSMATRATI KAO OBAVEZU ZA ASUS. ASUS NE PREUZIMA NIKAKVU ODGOVORNOST ZA BILO KAKVE GREŠKE ILI NEPRECIZNOSTI KOJE SE MOGU POJAVITI U OVOM UPUTSTVU, UKLJUČUJUĆI PROIZVODE I SOFTVER KOJI SU U NJEMU OPISANI.

Proizvodi i korporacijska imena pomenuta u ovom uputstvu mogu ali ne moraju biti registrovane trgovačke marke ili autorska prava njihovih respektivnih kompanija i koriste se samo radi identifikacije ili objašnjenja i za korist vlasnika, bez namene da se krše prava.

# <span id="page-2-0"></span>**Obaveštenja**

## **Izjava Federalne komisije za komunikacije**

Ovaj uređaj u saglasnosti je sa Delom 15 FCC pravila. Rad zavisi od sledeća dva uslova:

- Ovaj uređaj ne sme da izazove štetno ometanje, i
- Ovaj uređaj mora da prihvati bilo koje ometanje koje primi, uključujući ometanje koje može da izazove neželjeni rad.

Ova oprema je testirana i u saglasnosti je sa ograničenjima za Klasu B digitalnih uređaja, u skladu sa Delom 15 FCC pravila. Ove granice su dizajnirane da obezbede razumnu zaštitu od štetnog ometanja u rezidencionoj instalaciji. Ova oprema generiše, koristi i može da emituje energiju radio frekvencije i, ukoliko se ne instalira i ne koristi u skladu sa uputstvom za korišćenje, može da dovede do štetnog ometanja radio komunikacija. Međutim, nema garancija da do ometanja neće doći u određenoj instalaciji. Ukoliko ova oprema dovede do štetnog ometanja radio ili TV prijema, a što se može zaključiti uključivanjem i isključivanjem opreme, predlažemo vam da pokušate da sprečite ometanje na neki od sledećih načina:

- Okrenite ili premestite antenu za prijem signala.
- Povećajte rastojanje između opreme i resivera.
- Povežite opremu u priključak za struju koji se razlikuje od priključka za koji je povezan risiver.
- Konsultujte se sa prodavcem ili iskusnim radio/TV tehničarem za pomoć.

## **Izjava Kanadskog odeljenja za komunikacije**

Ovaj digitalni uređaj ne prevazilazi ograničenja za Klasu B emisije radio buke za digitalne uređaje određene u regulativama za Radio ometanje Kanadskog odeljenja za komunikacije.

Klasa B digitalnih uređaja u saglasnosti je sa Kanadskim ICES-003.

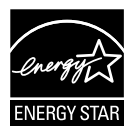

Kao partner Energy Star®, naša kompanija odlučila je da ovaj proizvod ispunjava smernice Energy Star® za energetsku efikasnost.

# <span id="page-3-0"></span>**Bezbednosne informacije**

- Pre podešavanja ovog prenosivog USB monitora, pažljivo pročitajte svu dokumentaciju koju ste dobili u paketu.
- Da biste izbegli mogući požar ili strujni udar, nikada ne izlažite ovaj prenosivi USB monitor kiši ili vlazi.
- Nikada ne pokušavajte da otvorite kućište ovog prenosivog USB monitora.
- Pre korišćenja ovog prenosivog USB monitora, proverite da li su svi kablovi ispravno povezani i uverite se da kablovi za napajanje nisu oštećeni. Ukoliko detektujete bilo kakvo oštećenje, odmah kontaktirajte svog prodavca.
- Izbegavajte prašinu, vlažnost i ekstremne temperature. Ne stavljajte ovaj prenosivi USB monitor na bilo koje mesto gde može da se pokvasi. Postavite ovaj prenosivi USB monitor na stabilnu površinu.
- Nikada ne gurajte predmete i ne prosipajte tečnost bilo koje vrste u proreze na kućištu ovog prenosivog USB monitora.
- Ukoliko naiđete na tehničke probleme sa ovim prenosivim USB monitorom, obratite se kvalifikovanom servisnom tehničaru ili svom prodavcu.
- Ovaj prenosivi USB monitor se napaja putem USB porta koji podržava LPS i SELV kolo u skladu sa standardom IEC60950-1:2005.

# <span id="page-4-0"></span>**Održavanje i čišćenje**

- Čišćenje. Isključite svoj monitor i izvucite kabl. Očistite površinu monitora mekom krpom bez lana. Čvrste mrlje se mogu ukloniti pomoću tkanine natopljene blagim sredstvom za čišćenje.
- Izbegavajte da koristite sredstvo za čišćenje koje sadrži alkohol ili aceton. Samo sredstvo za čišćenje namenjeno za korišćenje sa LCDom. Nikada ne prskajte sredstvo za čišćenje direktno na ekran, jer može da kapne unutar monitora i dovede do električnog šoka.

#### **Sledeći simptomi su normalni za monitor:**

- Moguće je da ćete imati blago nejednako osvetljenje na ekranu u zavisnosti od šeme radne površine koju koristite.
- Kada se ista slika prikazuje satima, senka prethodnog ekrana može da se zadrži nakon promene slike. Ekran će se polako oporaviti ili možete da isključite priključak za napajanje na nekoliko sati.
- Kada ekran postane crn ili treperi, ili ne može više da radi, kontaktirajte svog prodavca ili servisni centar radi popravke. Nemojte sami da popravljate ekran!

#### **Konvencije korišćene u ovom vodiču**

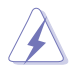

UPOZORENJE: Informacije kako da se ne povredite kada pokušavate da izvršite zadatak.

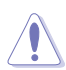

OPREZ: Informacije kako da ne oštetite komponente kada pokušavate da izvršite zadatak.

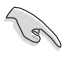

VAŽNO: Informacije koje MORATE da pratite da biste izvršili zadatak.

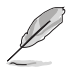

NAPOMENA: Saveti i dodatne informacije za pomoć u izvršavanju zadataka.

#### **Gde naći još informacija**

Za dodatne informacije i ažuriranje proizvoda i softvera pogledajte sledeće izvore.

#### **1. ASUS internet prezentacije**

ASUS internet prezentacije širom sveta obezbeđuju ažurirane informacije o ASUS hardverskim i softverskim proizvodima. Pogledajte **<http://www.asus.com>**

#### **2. Opcionalna dokumentacija**

Vaš paket proizvoda može da uključuje opcionalnu dokumentaciju koju je dodao vaš prodavac. Ovi dokumenti nisu deo standardnog paketa.

# <span id="page-5-0"></span>**Usluge povrata**

Reciklažni i povratni programi kompanije ASUS oslikavaju našu posvećenost najvišim standardima zaštite životne sredine. Verujemo u pružanje rešenja putem kojih će naši kupci moći da odgovorno recikliraju naše proizvode, baterije i druge komponente, kao i materijal za pakovanje.

Detaljne informacije o postupku reciklaže u različitim regionima potražite na sledećoj adresi: **<http://csr.asus.com/english/Takeback.htm>**.

# **Pažnja**

Predlažemo da koristite priloženu olovku ili bilo koju olovku ili štap koji mogu da stanu u otvor u uglu kao jednostavno postolje za monitor.

Ostavite najmanje 10 cm / 4 inča olovke sa zadnje strane monitora za stabilizaciju.

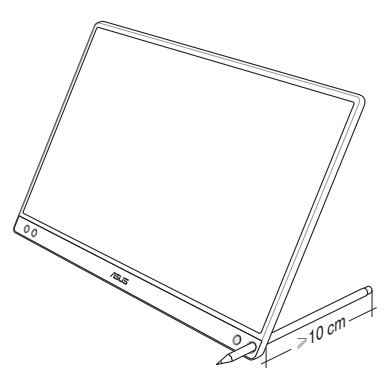

# <span id="page-6-0"></span>**1.1 Dobrodošli!**

Hvala vam što ste kupili ASUS® prenosivi USB monitor!

Najnoviji ASUS prenosivi USB monitor unosi izuzetnu prenosivost i jednostavnost u vaš svakodnevni život, obogaćujući kako vaš doživljaj gledanja tako i vaš stil.

# **1.2 Sadržaj paketa**

Proverite paket za sledeće stavke:

- $\checkmark$  Prenosivi USB monitor
- Vodič za brzo korišćenje
- $\checkmark$  Garancija
- $\checkmark$  USB tip C kabl
- $\checkmark$  Pametne korice
- USB tip C-A adapter  $\checkmark$
- $\checkmark$  Olovka

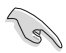

- Ukoliko bilo koja od gore navedenih stavki nedostaje ili je oštećena, kontaktirajte odmah svog prodavca.
- "Inbox" olovka nije uključena u garanciju.

# <span id="page-7-0"></span>**1.3 Upoznavanje sa monitorom**

**1.3.1 Pogled spreda**

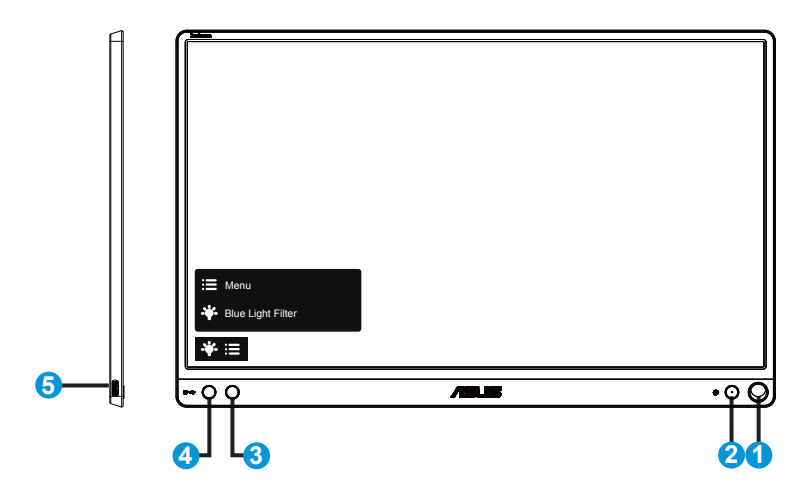

- 1. Otvor za olovku
	- Ubacite priloženu olovku u otvor i monitor može da stoji uspravno bez pametnih korica.
- 2. Dugme za napajanje / LED indikator napajanja
	- Pritisnite ovaj taster da biste uključili/isključili monitor.
	- Definicija boje indikatora napajanja je kao u tabeli ispod.

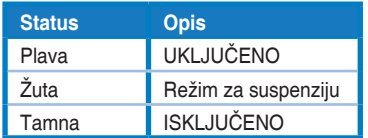

- 3. Dugme menija
	- Pritisnite ovaj taster da biste ušli u meni na ekranu.
- 4. Blue light filter (Filter plavog svetla)
	- Podesite energetski nivo plavog svetla emitovanog sa pozadinskog svetla svetleće diode.
- 5. USB tip C port

# <span id="page-8-0"></span>**1.3.2 QuickFit funkcija**

(g)

QuickFit funkcija sadrži dve šeme: (1) Mreža (2) Veličina slike.

1. Šema mreže: Olakšava da dizajneri i korisnici organizuju sadržaj i prikaz na jednoj stranici i postignu konsistentan izgled i osećaj.

Mreža poravnanja 1 će biti automatski rotirana ako je omogućena automatska rotacija.

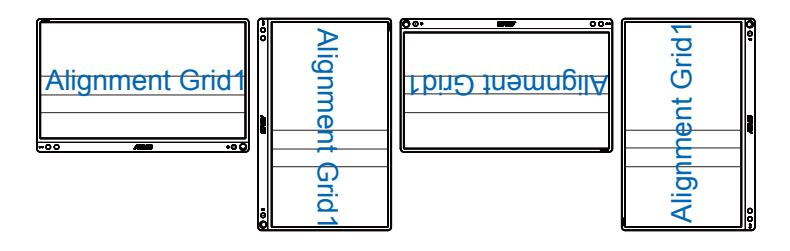

• Funkcija automatske rotacije funkcioniše samo u operativnom sistemu Windows instalacijom softvera DisplayWidget.

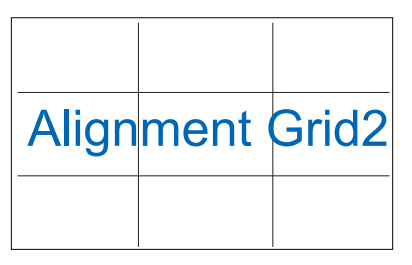

2. Veličina slike: Obezbeđuje da fotografi i drugi korisnici precizno vide i urede svoje slike u pravoj veličini na ekranu.

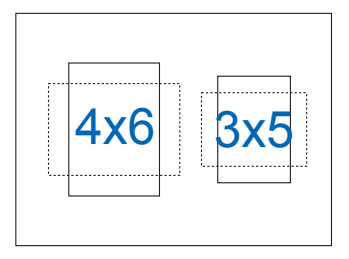

# <span id="page-9-0"></span>**2.1 Stojeći položaji monitora**

Monitor možete da uspravite u više položaja pomoću pametnih korica.

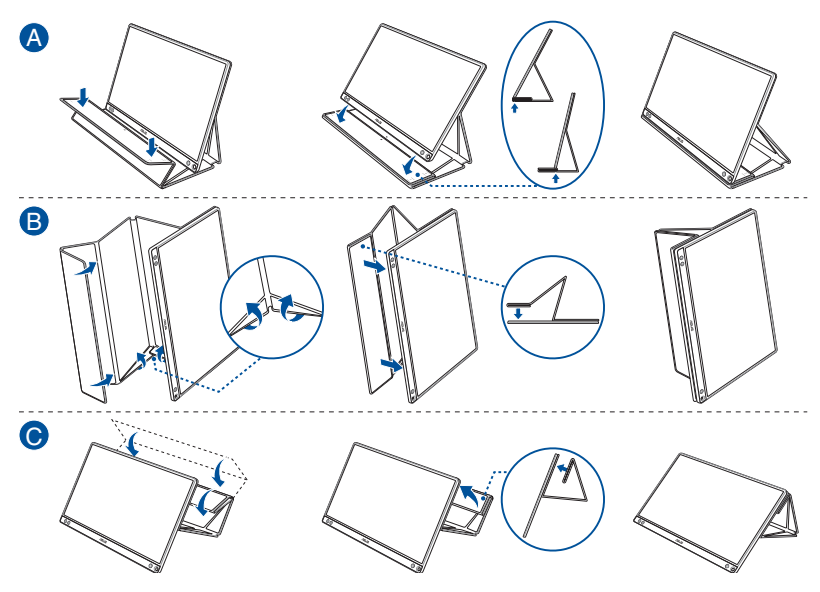

<span id="page-10-0"></span>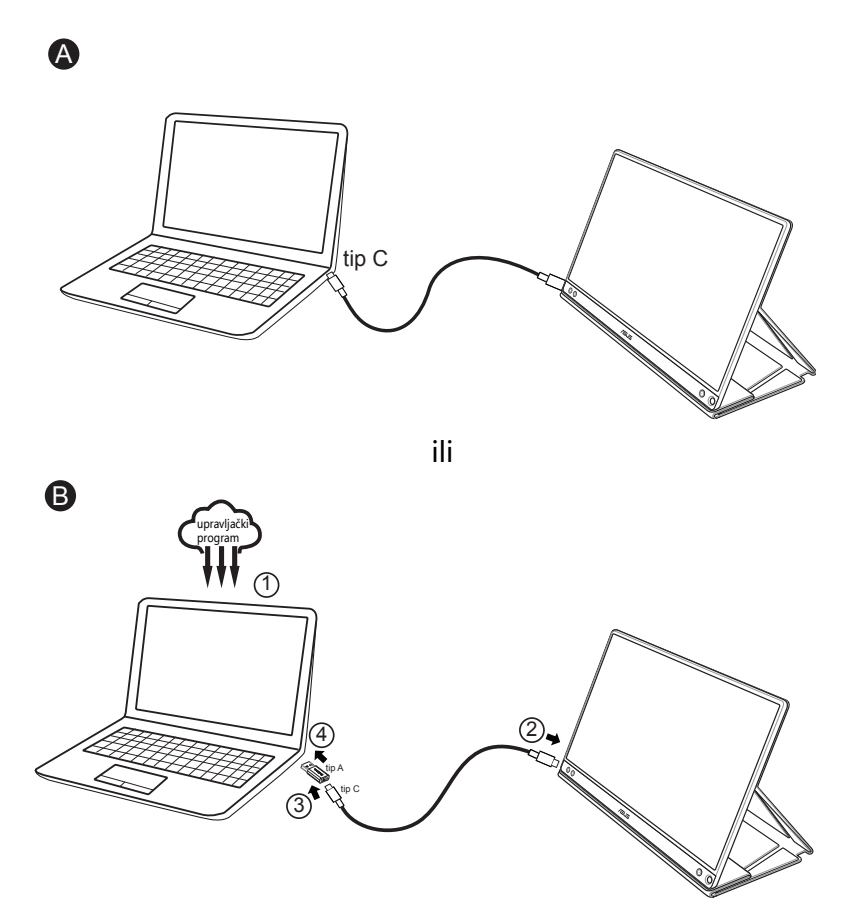

U slučaju da računar ne podržava tip C interfejs već samo USB 3.0 interfejs, prvo instalirajte zvanični upravljački program sa ASUS veblokacije.

Uverite se da su USB monitor i sistem povezani pomoću USB tip C kabla i tip C-A adaptera.

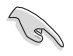

• Pronađite najnoviji upravljački program i softver DisplayWidget na ASUS veb-lokaciji.

# <span id="page-11-0"></span>**2.3 Obaveštenja**

Budući da ovaj proizvod i priložene pametne korice sadrže magnet u svojoj strukturi, postoji potencijalni rizik od oštećenja čvrstog diska računara i objekata koji su osetljivi na delovanje magneta.

Postarajte se da ne držite ovaj proizvod i računar jedno pored drugog za vreme korišćenja računara (računar je uključen ili u režimu pripravnosti), u suprotnom može doći do trajnog nestanka podataka sa čvrstog diska ili se monitor računara može isključiti delovanjem mehanizma za automatsku zaštitu računara. Kada stavljate ovaj proizvod zajedno sa računarom u torbu, obavezno isključite napajanje računara da biste izbegli eventualno oštećenje čvrstog diska.

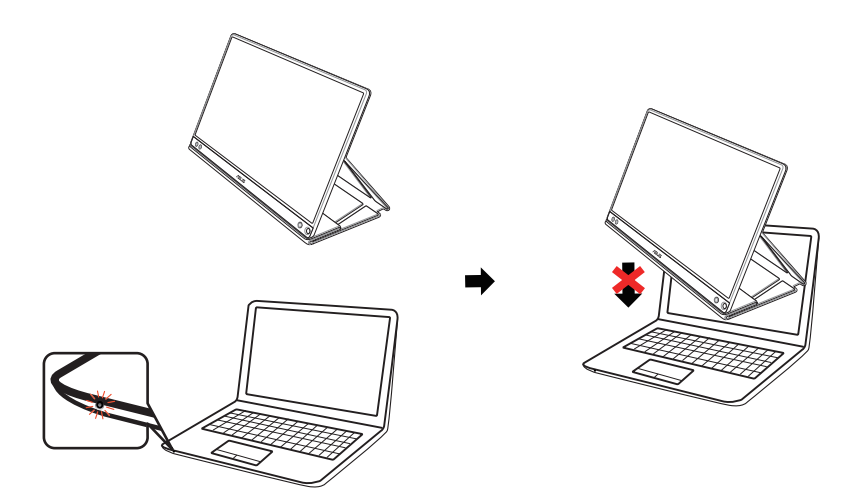

# <span id="page-12-0"></span>**3.1 Meni na ekranu (OSD (prikaz na ekranu))**

## **3.1.1 Kako da ponovo konfigurišete**

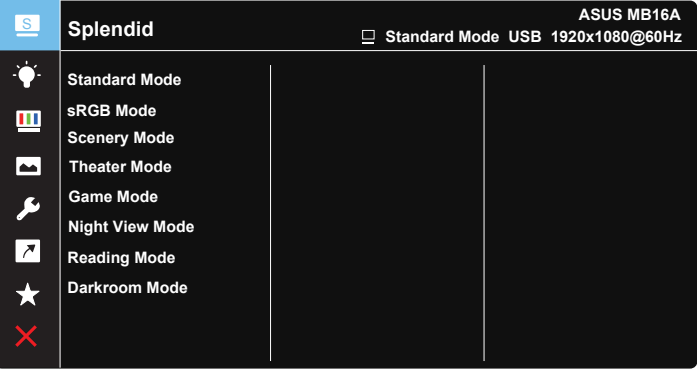

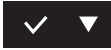

- 1. Pritisnite taster MENU da biste aktivirali meni na ekranu.
- 2. Pritisnite dugme ▼ da biste prebacivali između opcija u meniju. Kada se prebacujete sa jedne ikonice na drugu, ime opcije biće osvetljeno.
- 3. Da odaberete osvetljenu stavku na meniju, pritisnite taster  $\vee$ .
- 4. Pritisnite dugme ▼ da biste odabrali željeni parametar.
- 5. Pritisnite dugme  $\vee$  da biste otvorili kliznu traku i zatim koristite dugme u skladu sa indikatorima na ekranu, da biste izvršili promene.
- 6. Izaberite  $\overline{2}$  za povratak u prethodni meni ili  $\vee$  za prihvatanje i povratak u prethodni meni.

## <span id="page-13-0"></span>**3.1.2 Uvod u rad prikaza na ekranu**

#### **1. Splendid**

Ova funkcija sadrži osam pod funkcija koje možete da odaberete po svom ukusu.

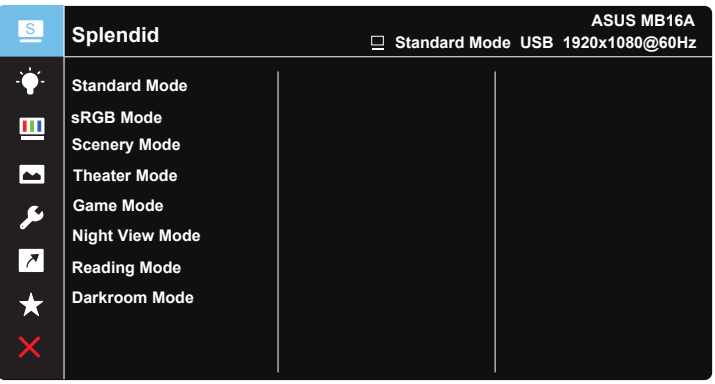

- **• Standard Mode (Standardni režim)**: Ovo je najbolji izbor za uređivanje dokumenta pomoću SPLENDID™ Video Intelligence tehnologije.
- **• sRGB Mode (sRGB režim)**: Ovo je najbolji izbor za gledanje slika i grafije sa kompjutera.
- **• Scenery Mode (Pejzažni režim)**: Ovo je najbolji izbor za pejzažnu sliku prikazanu pomoću SPLENDID™ Video Intelligence tehnologije.
- **• Theater Mode (Pozorišni režim)**: Ovo je najbolji izbor za gledanje filmova pomoću SPLENDID™ Video Intelligence tehnologije.
- **• Game Mode (Režim za igre)**: Ovo je najbolji izbor za igranje igara pomoću SPLENDID™ Video Intelligence tehnologije.
- **• Night View Mode (Režim za noćno pregledanje)**: Ovo je najbolji izbor za reprodukciju mračnih scena u igrama ili gledanje filmova sa mračnim scenama pomoću SPLENDID™ Video Intelligence tehnologije.
- **• Reading Mode (Režim za čitanje)**: Ovo je najbolji izbor za čitanje knjiga.
- **• Darkroom Mode (Režim za zamračenu sobu)**: Ovo je najbolji izbor za sredinu sa slabim ambijentalnim okruženjem.

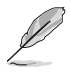

- U Standard Mode (Standardnom režimu), funkcije za Saturation (zasićenje), SkinTone (nijansu kože), Sharpness (Oštrina) i ASCR ne može da konfiguriše korisnik.
- U sRGB Mode (sRGB režimu), funkcije Saturation (zasićenje), Color Temp. (temperatura boje), SkinTone (nijansa kože), Sharpness (oštrina), Brightness (svetlina), Contrast (kontrast) i ASCR ne može da konfiguriše korisnik.
- U Reading Mode (režimu za čitanje), funkcije za Saturation (zasićenje), SkinTone (nijansu kože), Sharpness (oštrinu), ASCR, Contrast (kontrast) i Color Temp (temperaturu boje) ne može da konfiguriše korisnik.

#### **2. Blue Light Filter (Filter plavog svetla)**

Podesite energetski nivo plavog svetla emitovanog sa pozadinskog svetla svetleće diode.

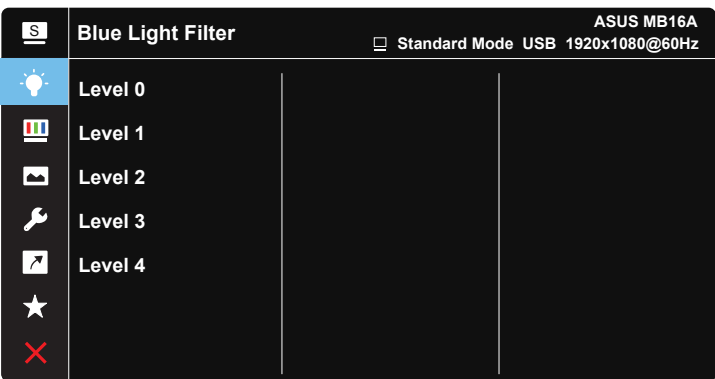

# $\vee$   $\blacktriangledown$

- **• Level 0 (Nivo 0)**: Bez promene.
- **• Level 1~4 (Nivo 1–4)**: Što je nivo veći, to će više plavog svetla biti smanjeno.

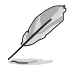

- Kada se Blue Light Filter (Filter plavog svetla) aktivira, podrazumevane postavke Standard Mode (Standardnom režimu) će automatski biti uvezene.
- Između Level 1 to Level 3 (nivoa 1 i nivoa 3), korisnik može da konfiguriše funkciju Osvetljenost.
- Level 4 (Nivo 4) je optimizovana postavka. U skladu je sa TUV sertifikacijom o slabom plavom svetlu. Funkciju Osvetljenost korisnik nije u mogućnosti da konfiguriše.
- Da biste ublažili naprezanje očiju, odmarajte oči petnaest minuta svaka dva sata provedena ispred ekrana. Često treptanje i vežbe za oči pomažu u očuvanju vlažnosti očiju i sprečavaju njihovo sušenje. Pored toga, ekran računara treba da bude postavljen između 50 i 70 cm (20-28 inča) od vas.

#### **3. Color (Boja)**

Odaberite boju slike koju volite preko ove funkcije.

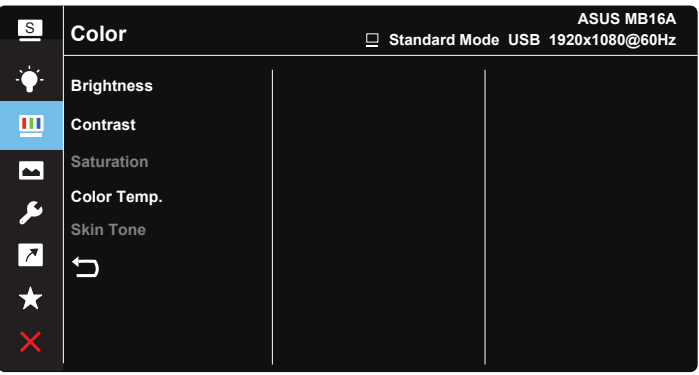

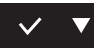

- **• Brightness (Osvetljenje)**: Opseg podešavanja je od 0 do 100.
- **• Contrast (Kontrast)**: Opseg podešavanja je od 0 do 100.
- **• Saturation (Zasićenje)**: Opseg podešavanja je od 0 do 100.
- **• Color Temp. (Temperaura boje)**: Sadrži tri unapred podešena režima za boju (**Cool (hladna)**, **Normal (normalna)**, **Warm (topla)**) i **User (korisnički)** režim.
- **• Skin Tone (Boja kože)**: Sadrži tri režima za boje, uključujući **Reddish (crveno)**, **Natural (prirodno)** i **Yellowish (žućkasto)**.

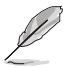

• U User Mode (korisničkom režimu), boje R (crveno), G (zeleno) i B (plavo) može da konfiguriše korisnik; opseg za podešavanje je 0 ~ 100.

#### **4. Image (Slika)**

Iz ove glavne funkcije možete da podesite sledeće opcije slike: "Sharpness" (Oštrina), "Trace Free" (Bez tragova), "Aspect Control" (Kontrola razmere), "VividPixel" i "ASCR".

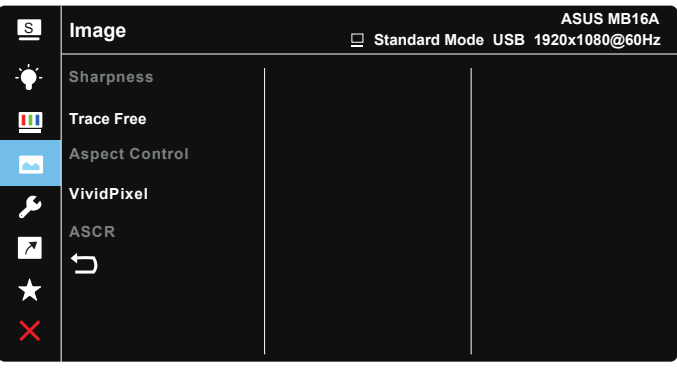

- **• Sharpness (Oštrina)**: Podešava oštrinu slike. Opseg podešavanja je od 0 do 100.
- **• Trace Free (Bez traga)**: Ubrzava vreme odgovora preko Over Drive tehnologije. Opseg podešavanja je od niže 0 do brže 100.
- **• Aspect Control (Konrola aspekta)**: Podešava raspon širine i visine slike na "**Full**" **(Ceo ekran)**, "**4:3**", "**1:1**".
- **• VividPixel**: Ekskluzivna ASUS tehnologija koja prikazuje živopisne prikaze za uživanje u kristalno jasnim i detaljnim slikama. Opseg podešavanja je od 0 do 100.
- **• ASCR**: Odaberite **ON (uključeno)** ili **OFF (isključeno)** da biste omogućili ili onemogućili funkciju za dinamički opseg kontrasta.

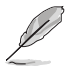

• Opcija 4:3 je dostupna samo kada je ulazni izvor u formatu 4:3.

#### **5. System Setup (Sistemsko podešavanje)**

Podešavanje sistemske konfiguracije.

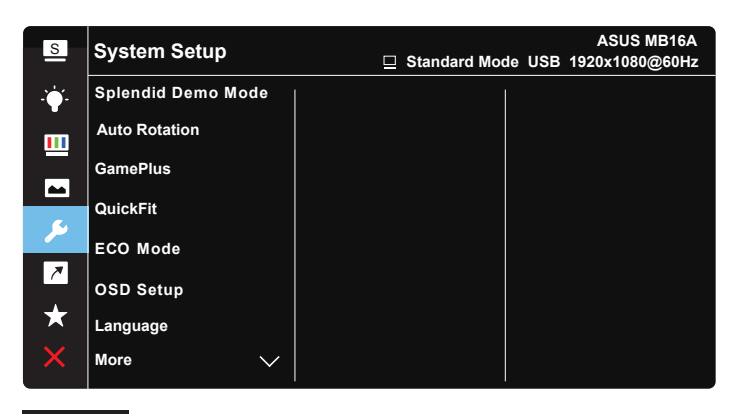

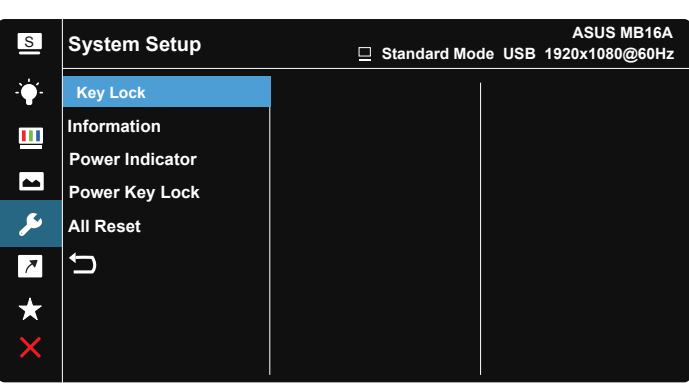

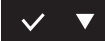

- **• Splendid Demo Mode**: Aktivirajte demo režim za Splendid funkciju.
- **• Auto-Rotate (Automatska rotacija):** za omogućavanje/onemogućavanje automatske rotacije slike. Imajte u vidu da funkcija automatske rotacije funkcioniše samo u operativnom sistemu **Windows** instalacijom softvera DisplayWidget.
- **• GamePlus**: GamePlus funkcija daje komplet alata i kreira bolje okruženje za video igrice za korisnike kada igraju različite tipove igrica. Funkcija "Crosshair" (Nišan) je posebno dizajnirana za nove igrače ili početnike zainteresovane za igre koje spadaju u pucačine iz prvog lica (FPS). Da aktivirate GamePlus:
- Odaberite **ON (uključeno)** da uđete u GamePlus glavni meni.
- Pritisnite  $\blacktriangleright$  da biste birali između funkcija "Crosshair" (Nišan), "Timer" (Tajmer) i "Display Alignment" (Poravnanje prikaza).
- Pritisnite  $\sqrt{a}$  da potvrdite funkciju koju ste odabrali. Izaberite  $\times$  da isključite i izađite.

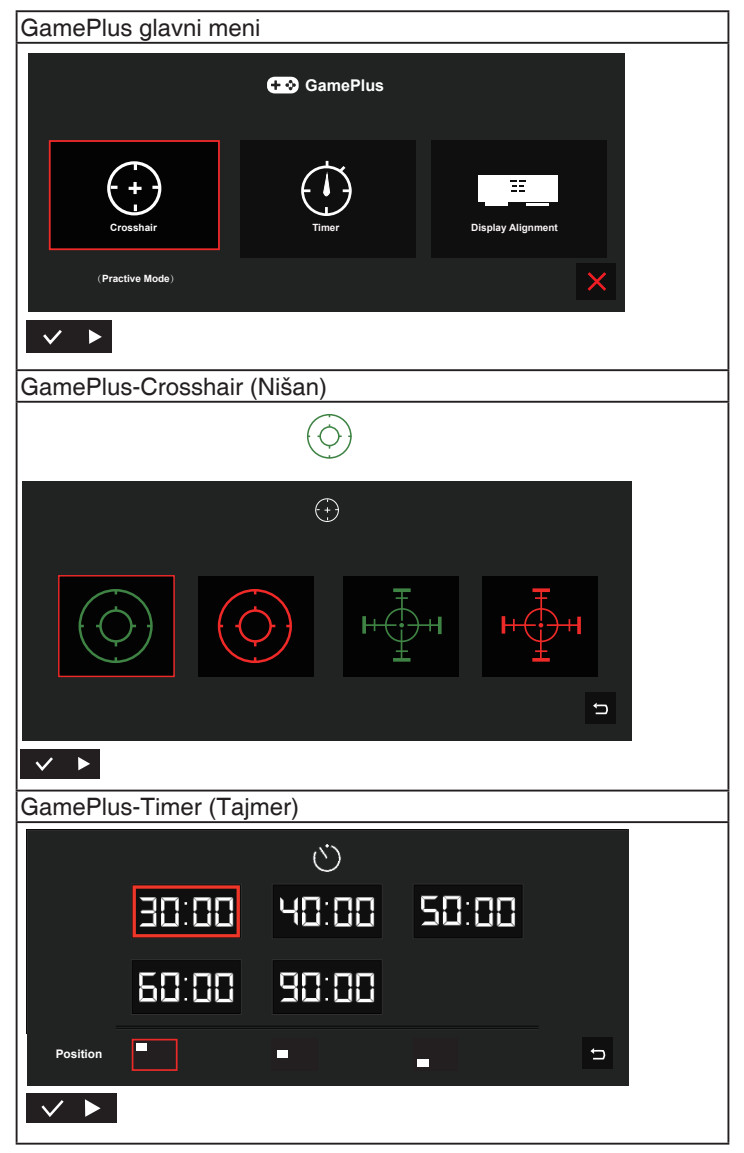

- **• QuickFit**: Za više informacija pogledajte stranice 1-3.
- **• ECO Mode**: Aktivirajte ekološki režim za štednju energije.
- **• OSD Setup (Podešavanja menija na ekranu)**: Podesite **OSD Timeout (vreme isteka menija na ekranu)**, **DDC/CI** i **Transparency (transparentnost)** ekrana menija.
- **• Language (Jezik)**: Odaberite jezik menija na ekranu. Izbori su: **Engleski**, **francuski**, **nemački**, **španski**, **italijanski**, **holandski**, **ruski**, **poljski**, **češki**, **hrvatski**, **mađarski**, **rumunski**, **portugalski**, **turski**, **pojednostavljeni kineski**, **tradicionalni kineski**, **japanski**, **korejski**, **persijski**, **tajlandski** i **indonežanski**.
- **• More (Više)**: Vratite se na sledeću stranu System Setup (Sistemsko podešavanje).
- **• Key Lock (Zaključavanje tastera)**: Isključite sve ključne funkcije. Pritisnite dugme menija i zadržite ga duže od pet sekundi da biste onemogućili funkciju zaključavanja tastera.
- **• Information (Informacije)**:Prikazuje informacije o monitoru.
- **• Power Indicator (Indikator napajanja)**: Uključite/isključite indikator svetleće diode.
- **• Power Key Lock (Zaključavanje tastera za napajanje)**: Da biste onemogućili/omogućili taster za napajanje.
- **• All Reset (Resetovanje svega)**: Podesite na "**Yes (Da)**" da biste vratili sva podešavanja na podrazumevane fabričke vrednosti.

#### **6. Shortcut (Prečica)**

Izbor ove opcije vam omogućava da podesite taster prečice.

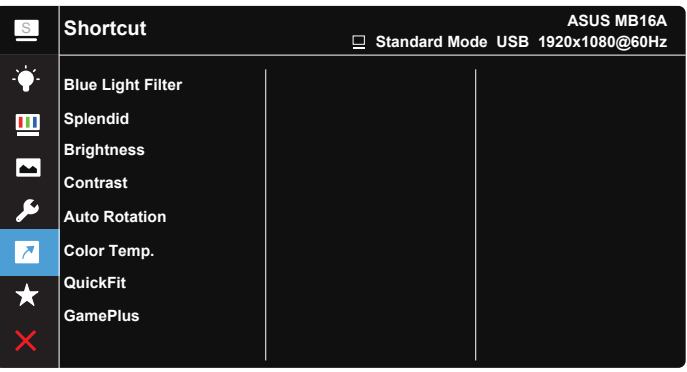

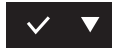

**• Shortcut (Prečica)**: Korisnik može da izabere i postavi kao prečicu sledeće opcije: "Blue Light Filter" (Filter plavog svetla), "Splendid", "Brightness" (Osvetljenje), "Contrast" (Kontrast), "Auto Rotation" (Automatska rotacija), "Color Temp." (Temperatura boje), "QuickFit" i "GamePlus".

#### **7. MyFavorite**

Učitava/snima sva podešavanja na monitoru.

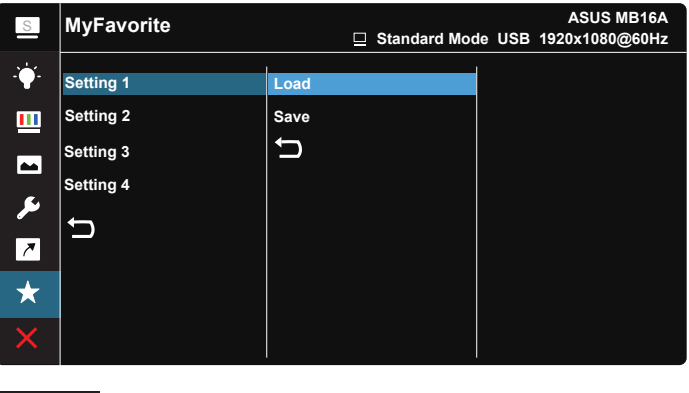

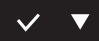

# <span id="page-21-0"></span>**3.2 Specifikacije**

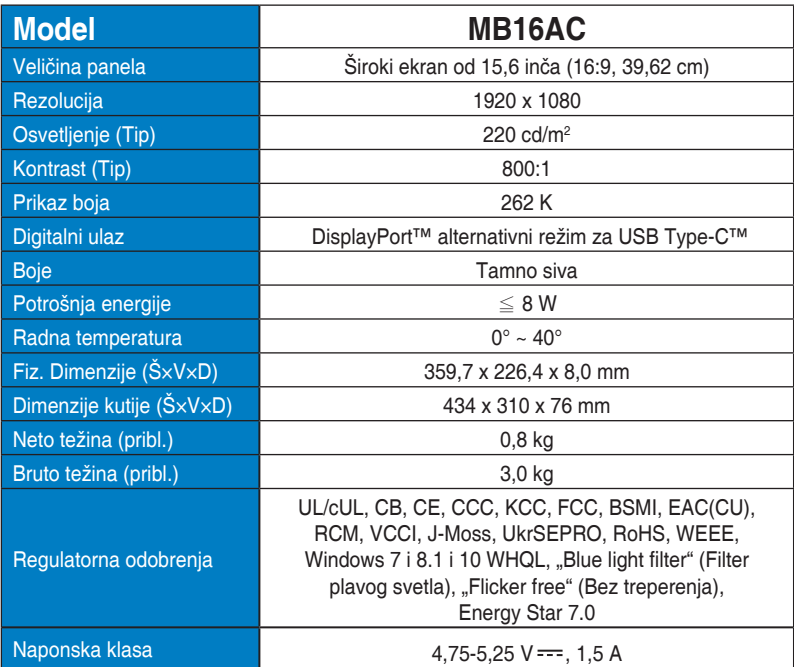

\*Specifikacije se mogu se promeniti bez prethodnog obaveštenja.

# <span id="page-22-0"></span>**3.3 Rešavanje problema i najčešće postavljana pitanja (FAQ)**

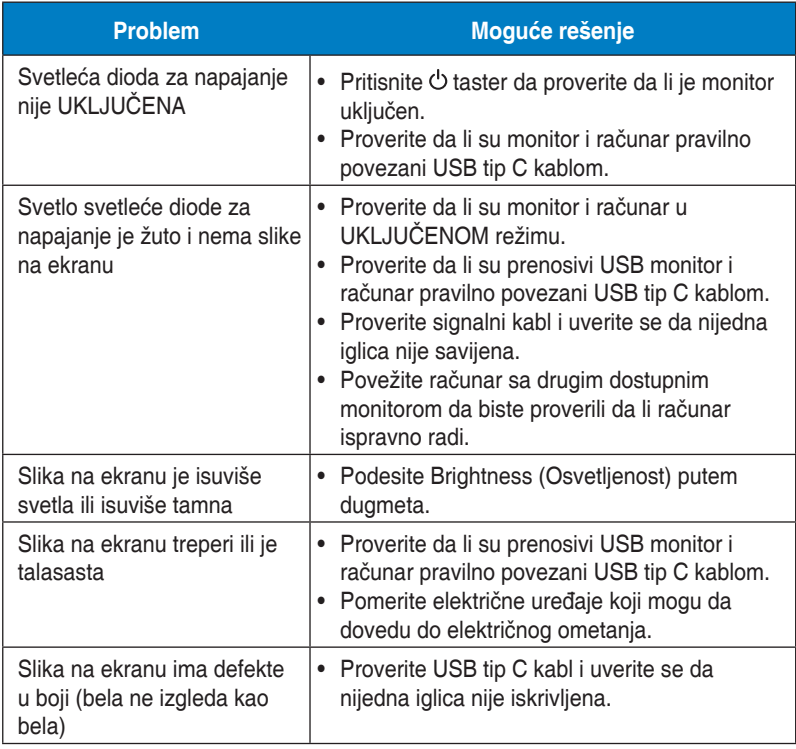

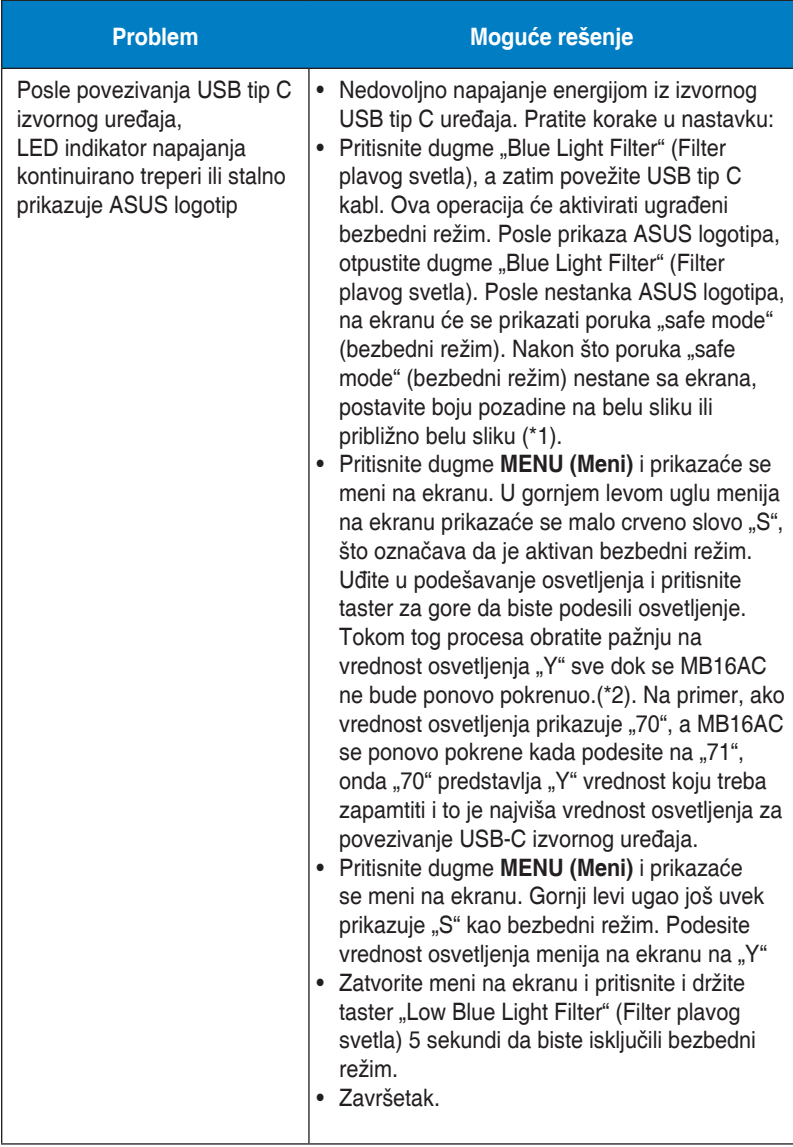

\*1: Pozadina bele boje troši više energije, tako da je bolje koristiti pozadinu bele boje za testiranje limita napajanja iz izvornog USB tip C uređaja. \*2: Ako se MB16AC ponovo ne pokrene kada podesite vrednost na 100, to znači da USB tip C izvornog uređaja ima dovoljno napajanje energijom.

# <span id="page-24-0"></span>**3.4 Spisak podržanih vremena**

### **PC podržano primarno vreme**

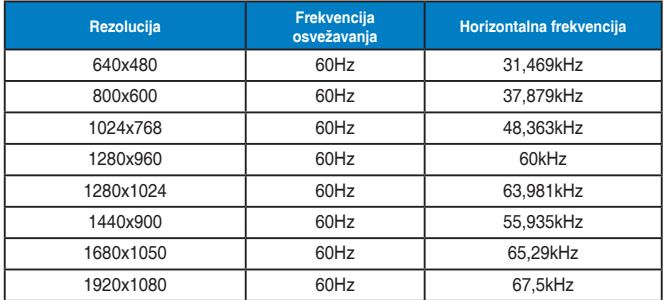

#### **IBM režimi, fabrički unapred podešen tajming**

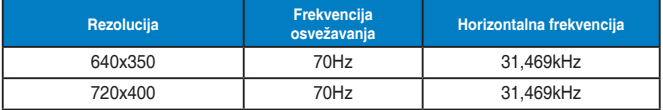

#### **VESA režimi, korisnički dostupna vremena**

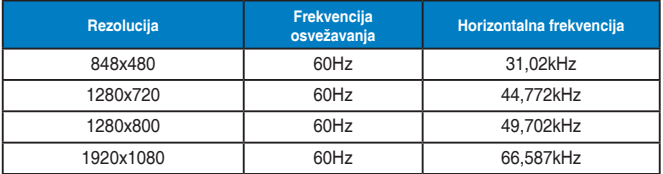